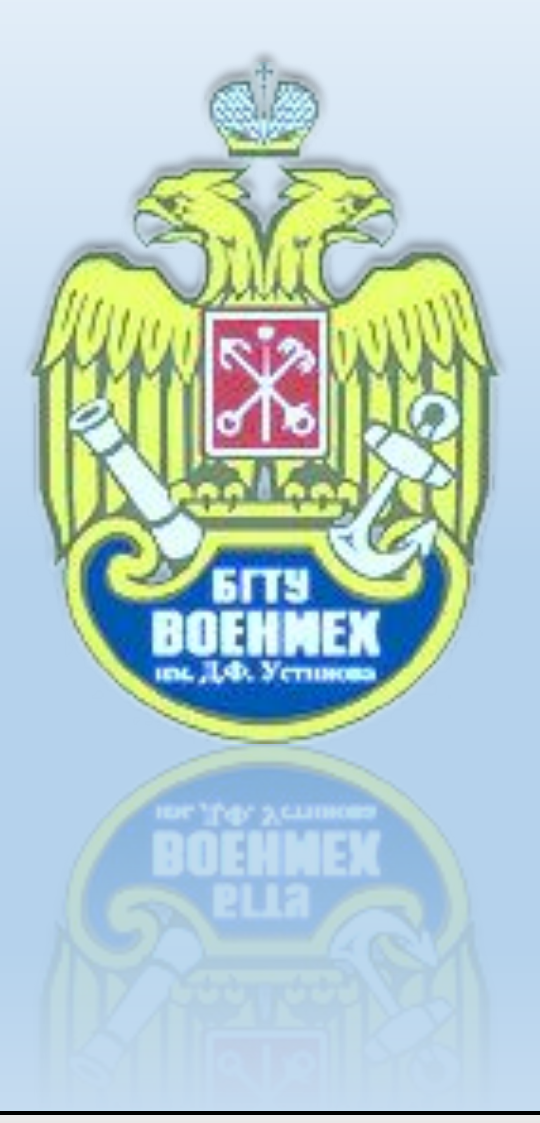

*Балтийский государственный технический университет Им* Д.Ф*.* Устинова *«Военмех»*

# КОМПЬЮТЕРНЫЕ КЧЕХНОЛОГИИ⊫

*Санкт-Петербург*

*2016 г.*

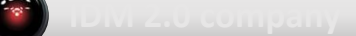

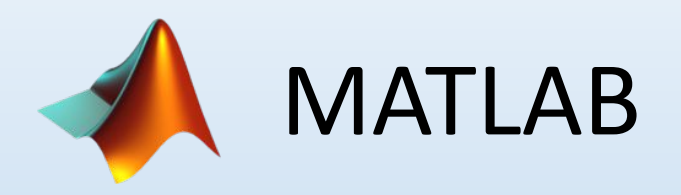

Используемая версия Matlab R2013b Цель работы:

Ознакомиться с возможностями системы MATLAB. Научиться создавать приложения с графическим интерфейсом пользователя для выполнения конкретных математических задач.

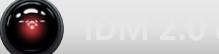

# **Задание 1**

Запустите Matlab.

- Создадим приложение осуществляющее поиск
- минимального и максимального элемента массива.
- Приложение должно включать следующие возможности:
- 1.Интерфейс приложения должен содержать формулировку задачи
- 2.Интерфейс приложения должен иметь поле для ввода имени файла содержащего массив
- 3.Интерфейс приложения должен иметь кнопку «Старт» для запуска процесса вычисления
- 4.Интерфейс приложения должен иметь поле для отображения загруженного массива
- 5.Интерфейс приложения должен иметь поле для отображения результата

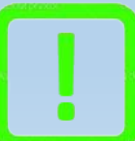

Подсказка: Текстовый файл для загрузки матрицы. Для просмотра

текстового файла нажмите на восклицательный знак

Создайте функцию, выберите в меню New> Function. В открывшемся окне введите название программы.

Создайте окно приложения hFig. Его размер и расположение определяются значением свойства Position графического окна, которое является вектором [x y width height].

Здесь x и y - координаты нижнего левого угла рабочей области ок а width и height - ширина и высота рабочей области, соответственно. Слова "рабочая область" означают, что берется часть окна,

ограниченная рамкой и заголовком.

Создайте первый элемент в окне – надпись hTxt1 «Типовое задание»

Если запустить программу, то появиться окно как показано на

рисунке. Для запуска программы щёлкнуть по пункту меню Run.

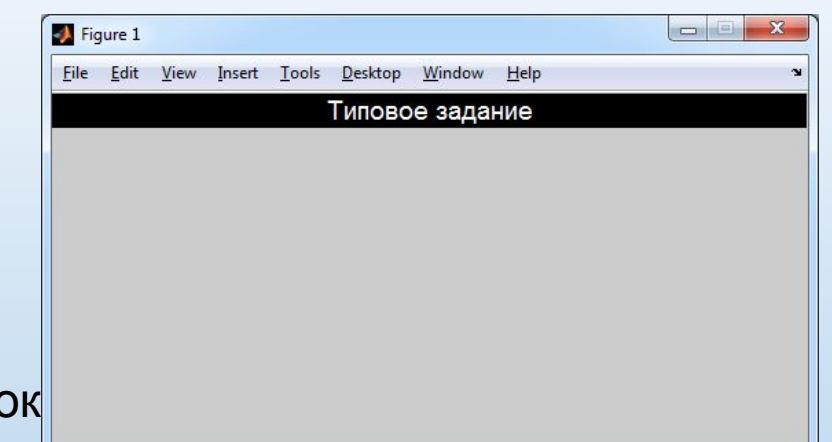

Добавьте надписи hTxt2 «Задача: нахождение минимального и максимального элемента **МАССИВА.», WEELBEEREENEER (WERE)** tara artistikorro 444.441.111

"hTxt3 «Введите имя текстового файла:» 古田西田田 1 年 

и поле post1 для ввода имени файла.

Mara

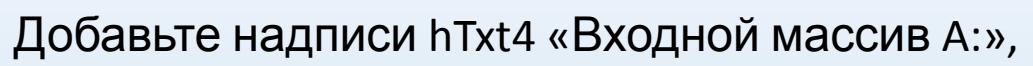

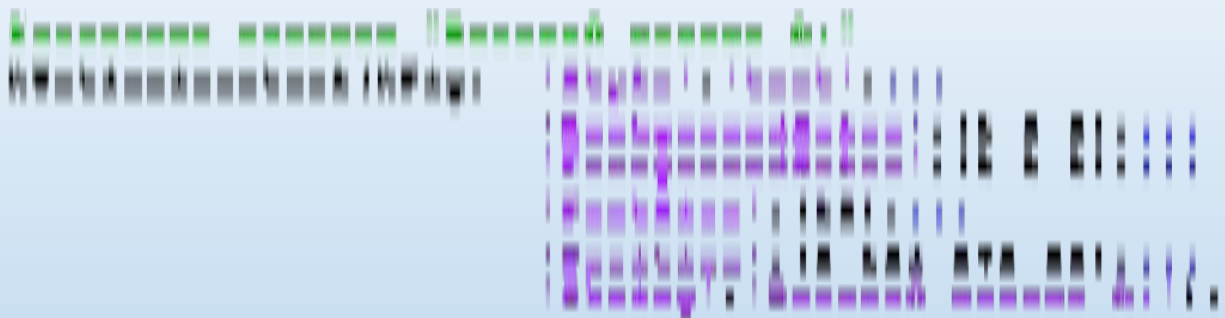

hTxt5 «Результат:».

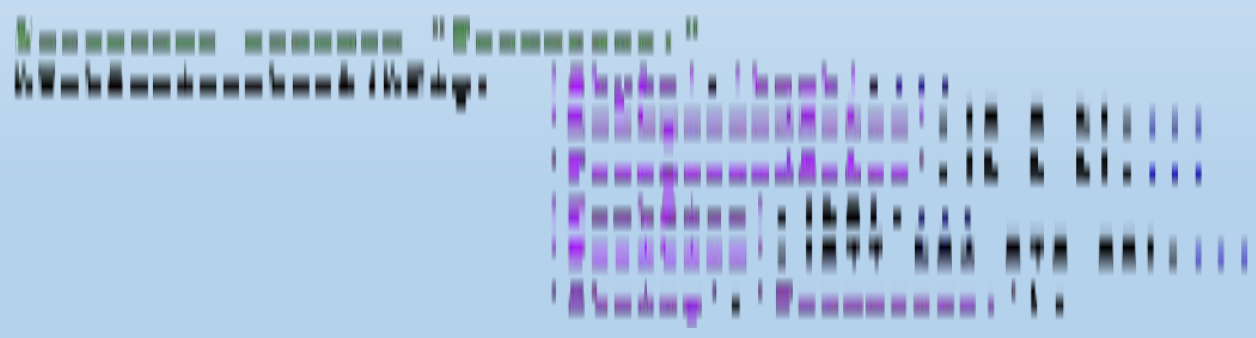

Свойства BackgroundColor определяет цвет заднего фона элемента и задаётся тремя числами [r(k) g(k) b(k)], которые указывают интенсивность красного, зеленого и синего цветов.

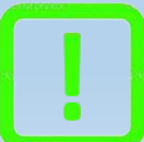

Подсказка: Для просмотра предопределенных цветов MATLAB и их

представления в формате RGB нажмите на восклицательный знак

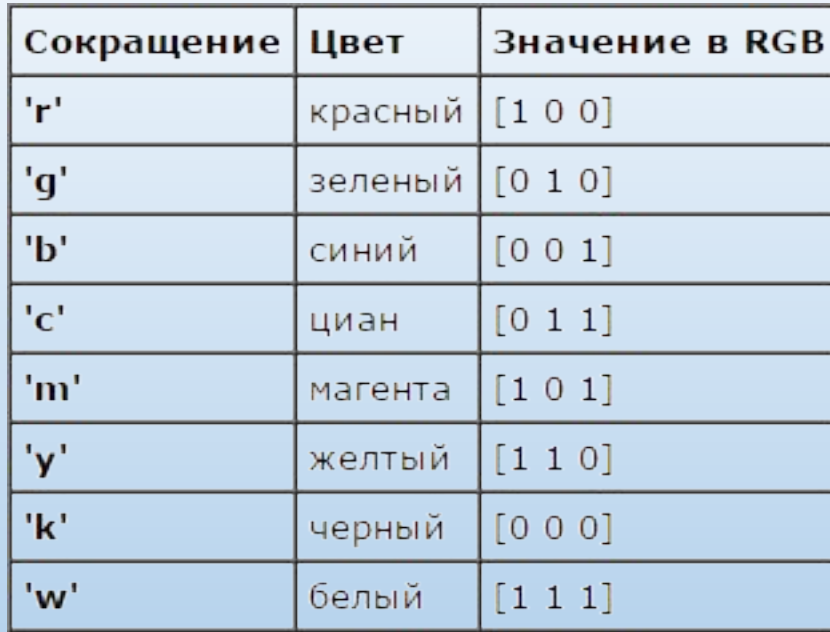

Добавьте поле для вывода входного массива Viv1,

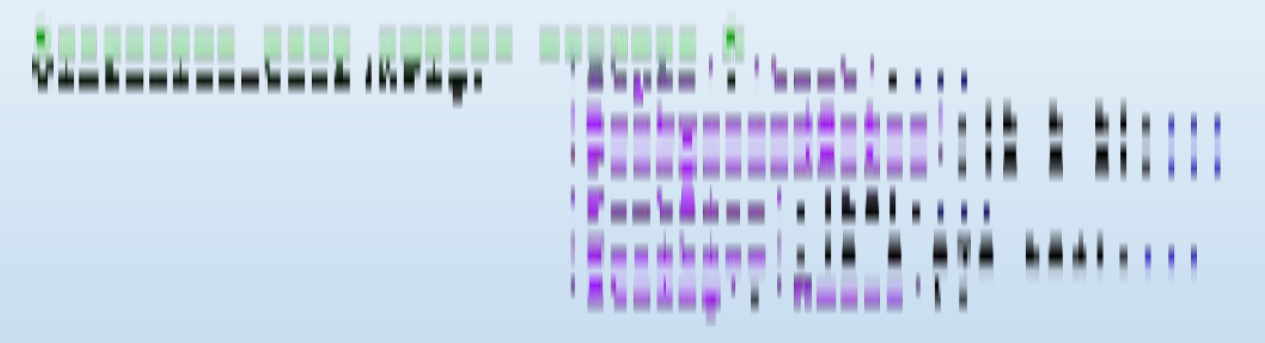

а также поле для вывода результата работы программы Viv2.

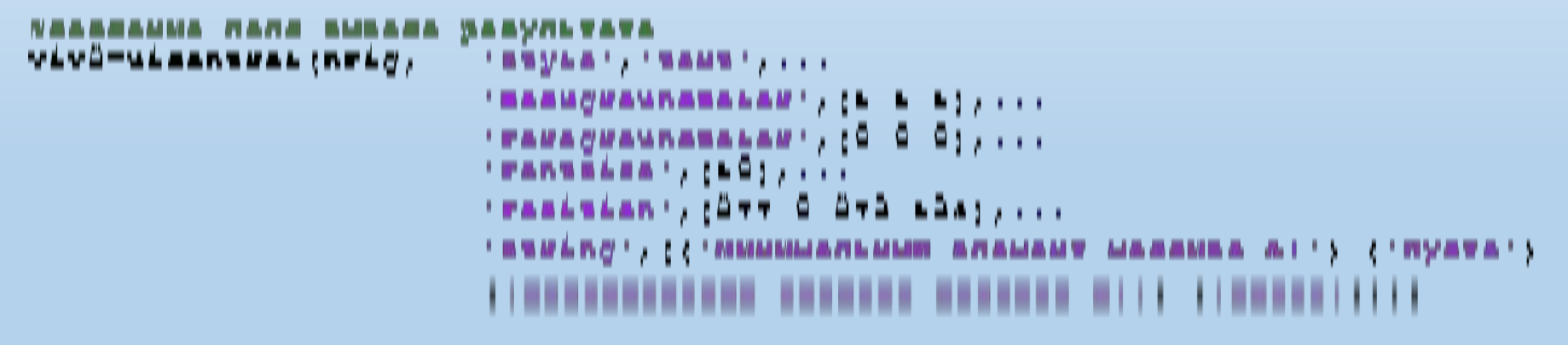

Пришло время добавить кнопку But1Start «Старт» по нажатии на которую должно происходить чтение массива из файла указанного в поле post1, вывод считанного массива в поле Viv1, выполнение процедуры поиска минимального и максимального и вывод получившегося

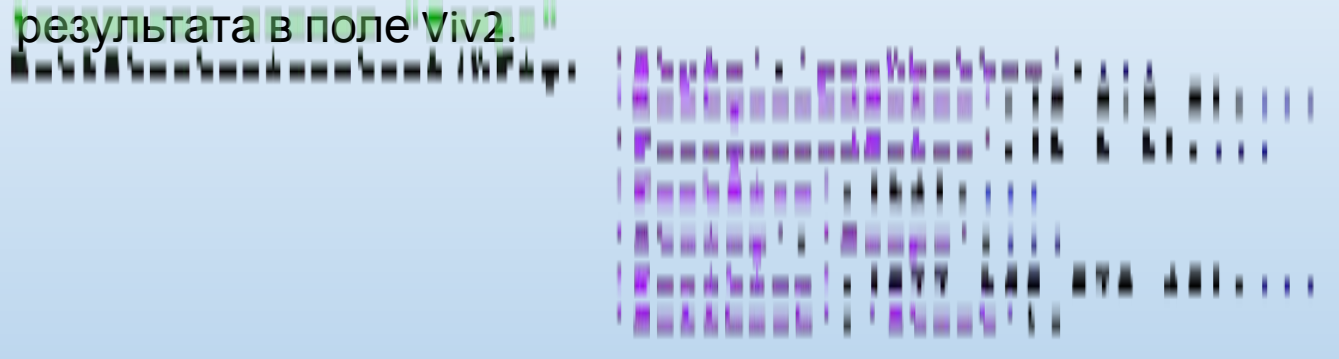

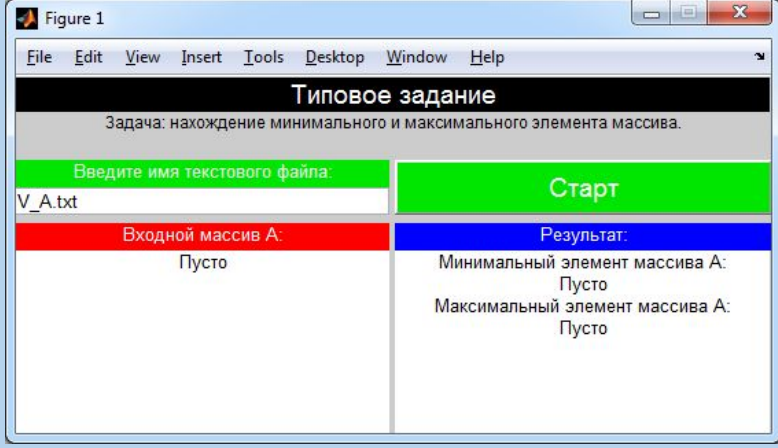

**Первазом представленное на рисунке** представленное на рисунке

Но при нажатии на кнопку «Старт» ничего не происходит, потому что не описана функция события Callback, которая должна выполняться при нажатии.

Перед тем как приступим к описанию функции необходимо объявить глобальные параметры программы. В самом начале после названия программы добавить строчки: авдурада паматам

*clamat welc M*agaa Vivi *M*lawal Vivo

Приступим к программированию события Callback кнопки «Старт».

Создайте новую функцию Start и опишите глобальные параметры, которые будут использованы в ней, это поле ввода имени файла post1, поле вывода считанного массива Viv1 и поле вывода результата Viv2.

*& PJIO 6 AJUSTRICE* Hap awe up at global post1 global Viv1 global Viv2

Создайте переменную Doc в которую будет записываться строка символов, (имя входного файла) введённых в поле post1.

```
ese-der(berr)' (Tratud,) )<br>McAnamrrom nmu Wontmonar F McDomonnin Boc
```
В переменную A запишем массив из файла с именем хранящемся в переменной Doc.

```
Assessor Sahna
A-1014 (DOC)
Выведем считанный массив A в поле вывода Viv1. Для этого необходимо преобразовать массив
А в строку символов str с помощью функции num2str.
```
WOGOODEMONNO E NONO BUBOAR MREENBR A<br>AGE(VIVI,'AEDIAG' AUMAAED(A)))

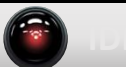

# Теперь введите алгоритм выполняющий поиск минимального и максимального элементов

```
«МАССИВА. Алоиска минимального и максимального элементов массива А
min=A(1);
max=A(1);
for k=1: length (A)if A(k) \text{min}min=A(k);
    end
    if A(k) > maxmax=A(k);
    end
end
```
Выведем записанные в переменные min и max значения в поле вывода результата Viv2 стедующим образом результата<br>TEXT=[{'Минимальный элемент массива A:'} {min} {'Максимальный элемент Maccausa  $A: '$  {max}];

```
&EESOR pesymbrara
set (Viv2, 'String', TEXT);
```
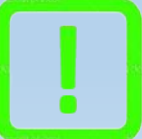

Подсказка: Напомним, что алгоритм нахождения минимального и

максимального элементов массива был рассмотрен при изучении Mathcad

# В результате имеем приложение решающее поставленную задачу. Пример работы приложения представлен на рисунке

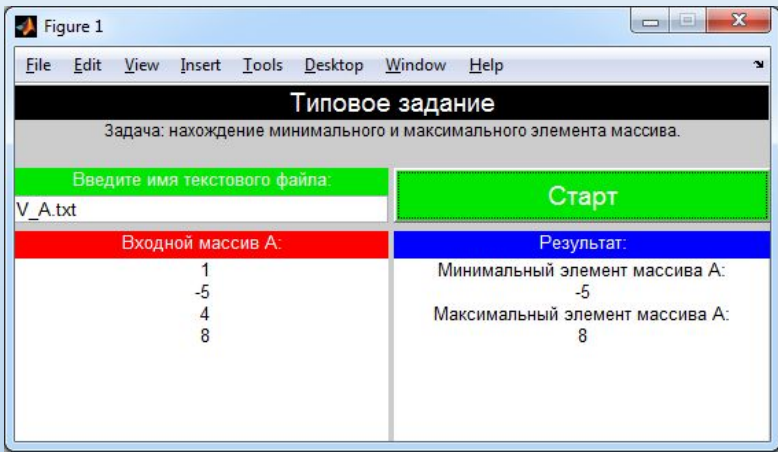

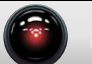

## **Задание 2**

- Создадим приложение осуществляющее построение АКФ, АЧХ и ФЧХ выбранного сигнала. Приложение должно включать следующие возможности:
- 1.Интерфейс приложения должен иметь кнопку «Старт» для запуска процесса вычисления
- 2.Интерфейс приложения должен иметь поля для ввода амплитуды и длительности сигнала
- 3.Интерфейс приложения должен предусматривать возможность выбора вида сигнала

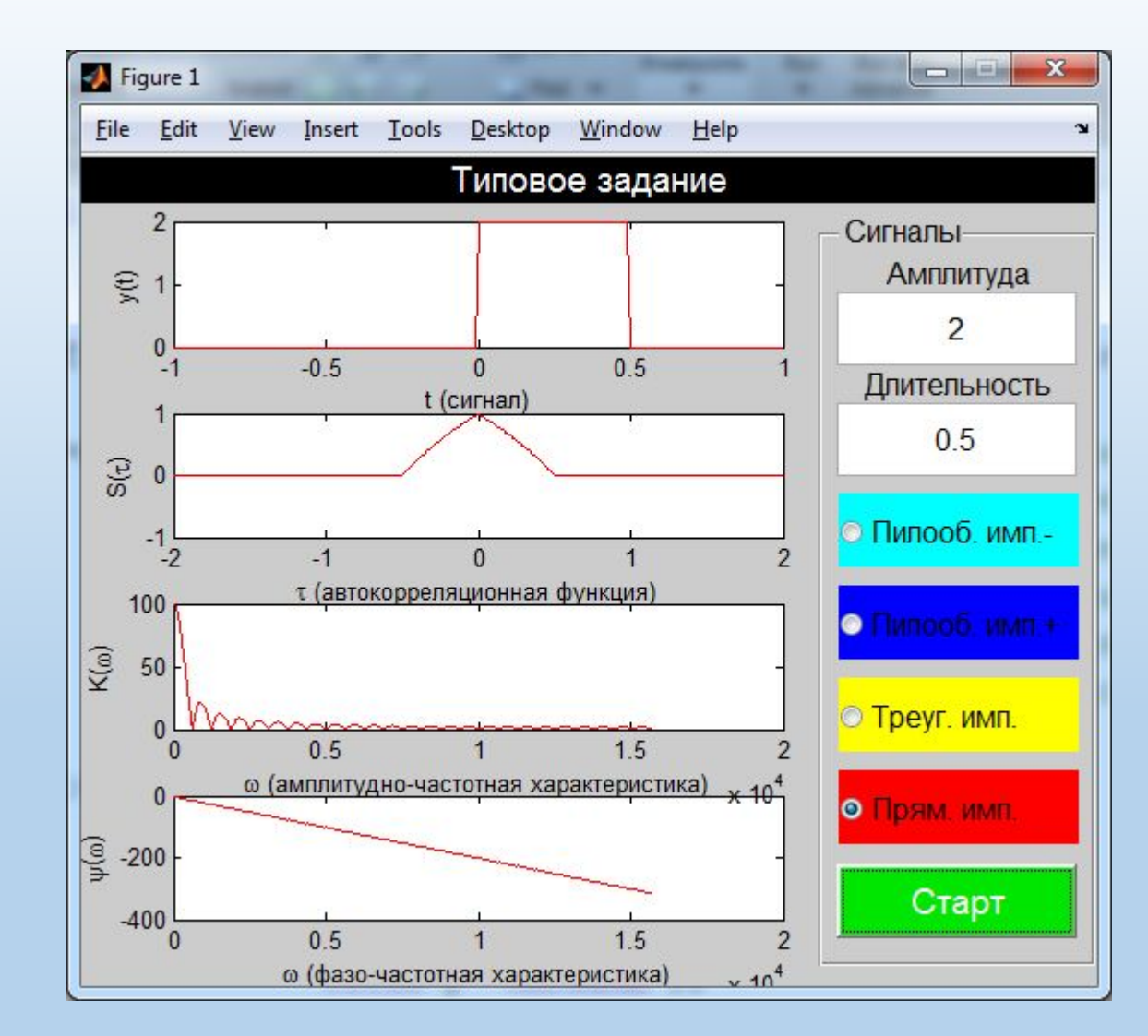

# Листинг программы Program2:

function varargout = Program2 (varargin)

% глобальные параметры global hFig global hTxt1 global hpanel global hTxt2 global post1 global hTxt3 global post2 global Check1 global Check2 global Check3 global Check4 global hA1 global hA2 global hA3 global hA4 global But1Start

```
hFig=figure ('Position', [400 100 550 450], 'Resize', 'off');
```

```
'Style' 'text',... &cTEMB SHeMeRTA
hTxt1=ui control (hTiq,
                             'BackgroundColor', [0 \ 0 \ 0],... \frac{1}{2}uzer \Phiona
                             'ForegroundColor', [1\ 1\ 1], ... \frac{1}{2} and \frac{1}{2} rexera
                             'TontSize', [14], \ldots $pasmep upmoral
                             'Position', [0, 425, 550, 25],... \frac{1}{2}Honoxenue E oxne Hpunoxenua
                             'String' 'Tanosoe sananae') : $TexcT Hannaca
```

```
hpanel=uibuttongroup('Units','pixels',...
                  'TontSize', [12], \ldots'Position', [400 12 150 408],...
                  'BackgroundColor', [0.8 0.8 0.8], ...'Title', 'Commanu');
```

```
'Style' 'text' ... &cTEMB SHeMeRTA
hTxt2 = uicontrol(hFig.'BackgroundColor', [0.8 0.8 0.8],... $158er @ona
                                        'ForegroundColor', [0 \ 0 \ 0], ... \frac{1}{2}user rexcra
                                        'FontSize', [12],... kpasmep upmora
                                        'Position', [410 357 130 40],... \frac{2}{300} and \frac{2}{300} and \frac{2}{300} and \frac{2}{300} and \frac{2}{300} and \frac{2}{300} and \frac{2}{300} and \frac{2}{300} and \frac{2}{300} and \frac{2}{300} and \frac{2}{300} and \frac{2}{300}'String' 'AMEDETyRA') : 2TexcT RARINCE
```
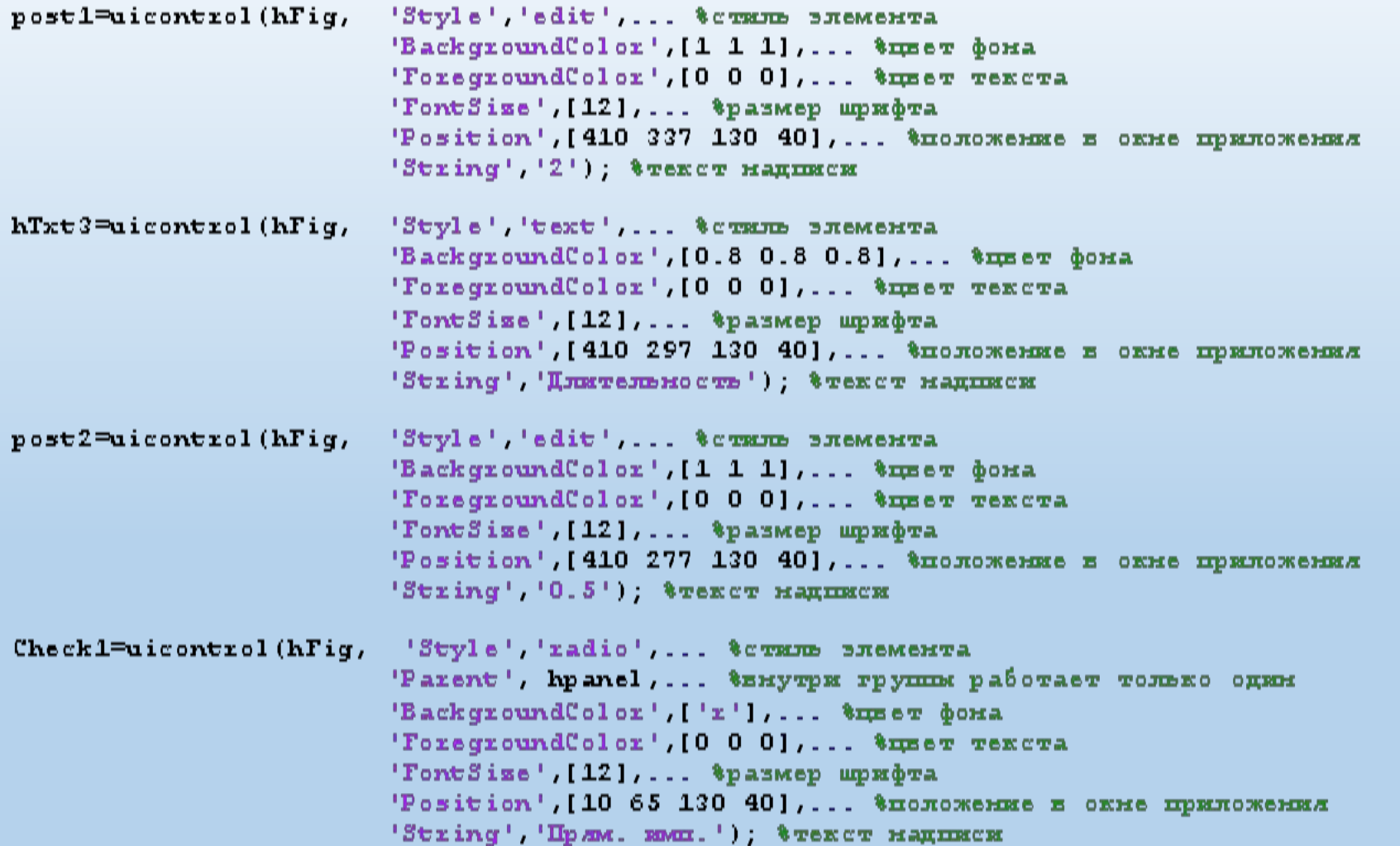

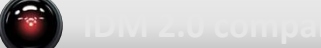

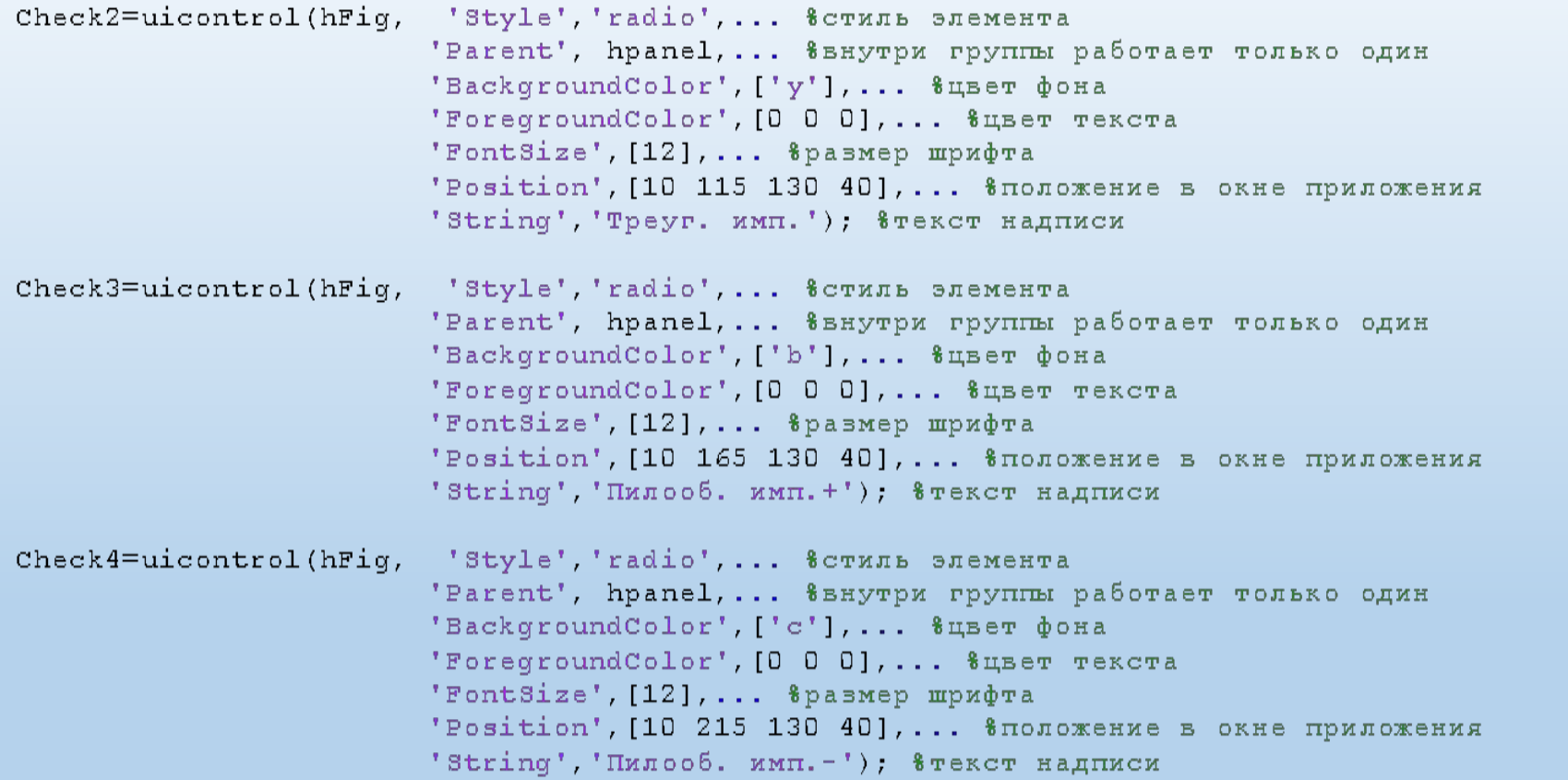

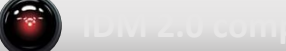

```
hA1 = axes('Position', [0.09 0.08 0.6 0.15]);hA2 = axes('Position', [0.09 0.31 0.6 0.15]);hA3 = axes('Position', [0.09 0.54 0.6 0.15]);hA4 = axes('Position', [0.09 0.77 0.6 0.15]);
```

```
% создание кнопки "Старт"
But1Start=uicontrol(hFig,
                            'Style', 'pushbutton', ...
                            'Backgroupoldcolor', [0 0.9 0], ...'ForegroundColor', [1\ 1\ 1], \ldots'FontSize', [14], ...
                            'String', 'Crapr', ...
                            'Position', [410 27 130 40], ...
                            'Callback', 'Start2');
```
end

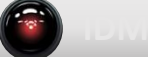

### Листинг программы Start2:

function Start2

global post1 global post2 global Check1 global Check2 global Check3 global Check4 global hA1 global hA2 global hA3 global hA4 Am=str2num(get(post1, 'String')); \*ammmaryga cmrhana D=str2num(get(post2, 'String')); \$AJExreJEHOCTE CETHARA  $dt = 0.01$ ;  $t_{max}$ t =- D\*2: dt: D\*2; \$xmrepsan moorpoemma no ocx OX c marow dt  $f = 5000*(0:4096)/8192$ ; twacrora granders annot  $w=2$ \*pi\*f;

 $ch1 = get(Check1, 'value');$  $ch2 = get(Check2, 'value');$  $ch3 = get(Check3, 'value');$  $ch4 = get(Check4, 'value');$ 

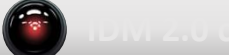

```
if ch1==1y = \lambda m * xectpuls(\texttt{t} - D / 2, D); togensounde mpamoyrom-nee emmynec
     color^{\pm 1}x !:
end
```

```
if ch2 == 1y=Am*tripuls(t-D/2,D,0); toganiousnom rpeyromenom menymec
    color = 'y'.
end
```

```
if ch3 == 1
```

```
y = \lambda m^*tripuls(t - D / 2, D, 1); toganovonož manoobpasnož manymet
color="b'
```

```
end
```

```
if ch4==1
```

```
y = \lambda m^*tripuls (t-D/2, D, -1); togxorounox munoobpasmox xouryme-
color = 'c':
```
end

```
[Rs s, b]=xcorr(y, 'unbiased'); $as roxoppenamxonnas $ynxmxs
Y=fft(y, 8192); \text{Impeofpassance Typee}AY = abs(Y); $MORYJE KOMELTEKCHOFO CHEKTPA
PY = phase(Y); $\phiasa xomunexchoro cuexupa
```

```
axes(hA1);plot(w, PY(1: 4097), col(x);xlabel('\omega (\phiaso=uacrormas xapaxrepxcrxxa)'), ylabel('\psi(\omega)');
axes(hA2);plot(w,AY(1:4097), color);xlabel('\omega (aMELIBETYAHOTHACTOTHAX XAPAKTEPHCTERA)'), ylabel('K(\lambda)omega)');
axes(hA3);plot(b * dt, Rss, colot);xlabel('\tau (asroxoppenamxonnas \frac{1}{2}), ylabel('S(\tau)');
axes(hA4);plot(t, y, color);xlabel ('\pm (cxrman)'), ylabel ('y(\pm)');
```
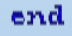

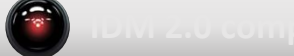